## **Skat 2095 mit Uli Stein - Hilfe und Handbuch**

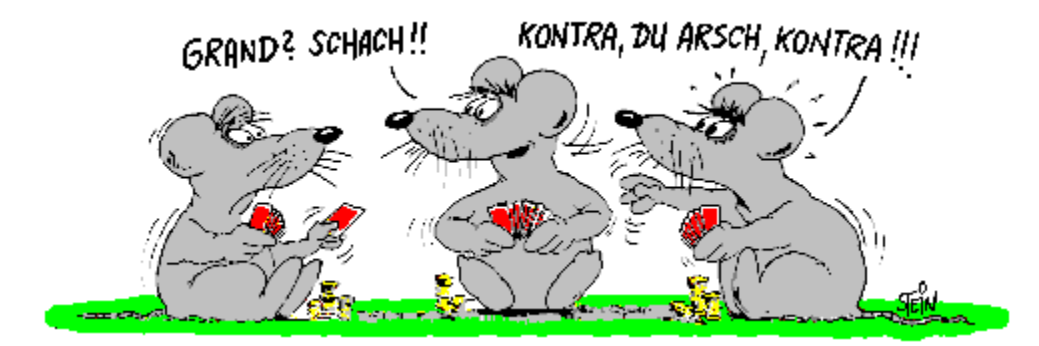

### **Inhalt**:

**Lieferumfang** Hardware u. System-Voraussetzung **Copyright** Lizenzbestimmungen

Das Skatspiel

Bedienung des Programmes Skat 2095

<u>Skat 2010 --> Skat 2095 mit Uli Stein</u> Shareware-Version des Spieles Fehlermeldungen Gewährleistung / Haftung Häufig gestellte Fragen weitere Hinweise

# **Lieferumfang**

3 Stück 3,5 " - Disketten mit folgenden Dateien:

### **Disk 1**:

- $\blacksquare$ INSTALL.EXE
- $\blacksquare$ INSTALL.HLP
- $\blacksquare$ README.TXT
- $\blacksquare$ FILE\_1\_1.EX\_

### **Disk 2**:

- FILE\_1\_2.EX\_  $\blacksquare$
- $FILE_2_1.EX_2$  $\blacksquare$

### **Disk 3**:

- FILE 3 1.EX  $\blacksquare$
- $\blacksquare$ FILE\_4\_1.EX\_
- $\blacksquare$ FILE\_5\_1.EX\_
- $\blacksquare$ FILE\_6\_1.EX\_
- $\blacksquare$ FILE\_7\_1.EX\_

### **Änderungen vorbehalten**.

## **Hardware u. System - Voraussetzung**

### **Mindestanforderung:**

- 386er PC 20 MHz
- 2 MB RAM
- 7 MB freier Festplattenspeicher.

### **Mögliche Betriebssysteme:**

- DOS u. Windows 3.1
- DOS u. Windows 3.11
- Windows 95  $\blacksquare$

### **Empfohlen wird:**

- 486er PC 33 MHz 4MB RAM oder besser
- eine Grafikauflösung von 800x600 bei 256 oder mehr Farben  $\blacksquare$
- $\blacksquare$ Stereo-Soundkarte
- Maus

### **Wichtige Hinweise:**

Beachten Sie bitte, daß langsame Rechner mit geringer RAM-Ausstattung den Spielablauf und damit die Spielfreude stark beeinträchtigen können. - Antwortzeiten bei 386SX-16MHz-2MB bis 1,5 Sek. -

Skat 2095 ist auf Rechner mit 2 MB RAM nur lauffähig, wenn Windows 3.x im erweiterten Modus und in der Standard VGA-Auflösung (640x480 - 16 Farben) betrieben wird.

Da die Sharewareversion von Skat 2095 auch unter OS/2-Windows läuft, nochmals der Hinweis:

### **Die Vollversion von Skat 2095 ist unter OS/2-Windows leider nicht lauffähig.**

## **Copyright**

Alle Rechte vorbehalten. Jede Vervielfältigung oder Weitergabe dieses Handbuches oder des Programmes Skat 2095 oder von Teilen daraus ist verboten. Zuwiderhandlungen werden zivil- und strafrechtlich verfolgt.

### **Copyright**    © **1995-1996 CreaTeam - Software**

**Siehe auch:** Lizenzbestimmungen

© **Kartengrafik mit freundlicher Genehmigung der Altenburger und Stralsunder Spielkarten Fabriken AG, ASS**.

# **Lizenzbestimmungen**

### **Bitte aufmerksam lesen !**

### **Für die Nutzung von Skat 2095 gelten folgende Lizenzbedingungen.**

Die Software ist Eigentum von CreaTeam - Software und durch das Urheberrechtsgesetz gegen Kopieren geschützt.

- Der Käufer ( Lizenznehmer ) erwirbt ein nicht ausschließliches Nutzungsrecht.
- Dieses Nutzungsrecht ist nicht übertragbar, vermietbar oder verleihbar.
- Das Programm darf grundsätzlich nur auf einen Computer installiert werden. Sollte der Lizenznehmer zusätzlich einen tragbaren Computer besitzen, so ist es ihm gestattet, auf diesem Gerät eine weitere Installation vorzunehmen. Keinesfalls darf das Programm aber auf

mehreren Computer zur gleichen Zeit eingesetzt werden. Für Upgrade-Kunden gilt: Der Lizenzvertrag ist nur gültig, wenn auch die Version Skat

2010 im Besitz des Lizenznehmers ist. Keinesfalls darf diese Version weiter veräußert werden.

### **Hinweis:**

Das Erstellen einer Sicherheitskopie ist aus technischen Gründen nicht möglich.

Sollten bei einer nötigen Neuinstallation, die Originaldisketten durch unsachgemäße Lagerung oder sonstigen Gründen ihren Dienst versagen, so kann der Lizenznehmer gegen Einsendung der 1. Diskette sowie 6 DM in Briefmarken, Ersatzdisketten anfordern.

# **Das Skatspiel**

Allgemeine Informationen <u>Skat Crashkurs</u> Kleines Skatlexikon

## **Allgemeine Informationen**

Bei dem Skatspiel handelte es sich zweifellos um das beliebteste Kartenspiel in Deutschland. Nach Schätzungen in Expertenkreisen beläuft sich die Zahl der Skater in unserem Land auf ca. 15 Mio. Menschen. Dies bedeutet, daß fast jeder 2. männliche Erwachsene und immerhin jede 20. Frau in der Lage ist, beim Skat kräftig mitzumischen.

### **Und Sie, Sie gehören nicht dazu ?... Nun, das wird sich nun schnell ändern.**

Mit Hilfe des Programmes Skat 2095 und dem nachfolgenden Crashkurs werden Sie schon in kurzer Zeit in der Lage sein, Skat zu spielen. Ihrer Aufnahme in die große Gemeinschaft skatspielender Menschen steht somit nichts mehr im Wege.

#### **Die Vorzüge Skat mit Hilfe des Computers zu erlernen:**

Wie Sie sicher wissen, ist die Hemmschwelle, Skat zu erlernen, ziemlich groß. Einerseits erschweren zahlreiche Regelvarianten das Erlernen, andererseits brauchen Sie zwei sehr geduldige Partner. Natürlich werden Sie sich auch mit dem Regelwerk befassen müssen, das eigentliche Spielen aber, erlernen Sie nur durch das Spielen selbst.

#### **Hier gilt: Nur Übung macht den Meister**.

Nun, zwei geduldige Partner haben Sie gefunden, und auch die wohl größte Hürde des Spieles, das Reizen, wird auf Wunsch vom Rechner übernommen. Sie brauchen sich lediglich mit den allgemeinen Zielen des Spieles vertraut machen, und schon kann es losgehen.

## **Skat Crashkurs**

Zum Skatspielen benötigt man ein Spiel mit 32 Karten, also ein normales Skatblatt. Es wird stets zu dritt gespielt, an einem möglichen Vierertisch setzt der Geber eines Spieles jeweils aus.

Reihenfolge und Wertigkeit der Spielkarten.

### **Im Skat unterscheidet man unter den Spielarten:**

Grandspiele (Nur Buben sind Trumpf)<br>Farbspiele (Buben und eine der Farb (Buben und eine der Farben Kreuz, Pik, Herz oder Karo ist Trumpf) Nullspiele (keine Trumpffarbe - Ziel ist es, keinen Stich zu bekommen.) Ramschspiele (Sonderspiel - Ziel ist es, möglichst wenig Augen zu bekommen)

Nachfolgende Angaben beziehen sich auf die wohl häufigste Spielart - das Farbspiel.

### **Jedes Spiel unterteilt sich in die Spielabschnitte:**

Das Geben der Karten Das Reizen Das eigentliche Spiel Die Abrechnung

## **Reihenfolge und Wertigkeit der Spielkarten**

### **Die Grundwerte der Farben:**

- Kreuz (Eicheln) 12  $\blacksquare$
- Pik (Grün) 11  $\blacksquare$
- Herz (Rot) 10  $\blacksquare$  $\blacksquare$
- Karo (Schellen) 9
- Grand 24 (20)
- Grand-Hand
36 (40)  $\blacksquare$

### **Die Kartenreihenfolge bei Farb- und Grand-Spielen:**

As, 10, König, Dame, 9, 8, 7.

Bei Farbspielen und Grand-Spielen sind die vier Buben die höchsten Trümpfe. Die Reihenfolge: Kreuz Bube - Pik Bube - Herz Bube - Karo Bube.

#### **Die Kartenreihenfolge bei Nullspielen:**

As, König, Dame, Bube, 10, 9, 8, 7.

#### **Der Zählwert (Augen) der einzelnen Karten.**

Das Skatblatt hat 120 Augen und setzt sich wie folgt zusammen:

- $\blacksquare$ As 11
- $\blacksquare$ 10        10
- $\blacksquare$ König 4
- $\blacksquare$ Dame 3<br>Bube 2
- $\blacksquare$ Bube
- $\blacksquare$ 7, 8, 9  $0 = 30 * 4$  Farben = 120 Augen

### **Das Geben der Karten**

Vor Beginn einer neuen Runde zieht zunächst jeder Spieler ein Karte aus dem Stapel. Derjenige, der die höchste Karte gezogen hat, gibt das erste Spiel. Gegeben wird im Uhrzeigersinn.

Nach dem Mischen der Karten wird dem rechts sitzenden Mitspieler die Möglichkeit des Abhebens gegeben. Jeder Spieler erhält 10 Karten und zwar zunächst 3, dann 4 und schließlich wieder 3 Karten. Zwischen dem Wechsel von 3 auf 4 Karten werden 2 Karten verdeckt in die Tischmitte gelegt. Hierbei handelt es sich um den Skat.

Das nächste Spiel gibt der links sitzende Nachbar, anschließend dessen linker Nachbar und so weiter.

#### **Soviel zum ersten Spielabschnitt.**

Beim Spiel mit dem Programm Skat 2095 wird das Mischen, Geben und Abheben natürlich vom Rechner übernommen. Sie werden lediglich darüber informiert, wer zur Zeit der Geber ist, damit Sie den Überblick nicht verlieren.

### **Das Reizen**

Beim Reizen wird entschieden, wer der Alleinspieler des Spieles wird und somit auch, welche beiden Spieler eine kurzzeitige Zweckgemeinschaft bilden werden. Hierbei geht es ähnlich zu wie auf einer Versteigerung. Der Spieler mit dem höchsten Gebot erhält schließlich den Zuschlag.

Allerdings wird beim Reizen eine feste Reihenfolge eingehalten, die da lautet: Geben - Hören - Sagen - (Weitersagen).

Dies bedeutet:

Dem Spieler in Vorhand (links vom Geber) wird gereizt, er hört.

Mittelhand (rechts neben dem Geber) sagt. 18, 20, 22 usw.

Paßt einer der Spieler, wird dem verbleibendem Spieler vom Geber weitergereizt, bis schließlich der Spieler mit dem höchsten Gebot nachbleibt. Er ist somit der Alleinspieler des Spieles und muß nun sein Spiel gegen die verbleibenden zwei anderen Spieler bestreiten.

Zu erwähnen wäre da noch, daß es vom Hörer genügt, ein Gebot zu halten um den Zuschlag zu bekommen.

So weit, so gut... Aber wie kommen die merkwürdigen Zahlen wie 18, 20.. zustande?

Hier kommt der Vorzug, Skat mit Hilfe des PC's zu erlernen, voll zur Geltung. Skat 2095 nimmt Ihnen auf Wunsch das Errechnen Ihrer Reizgrenze ab, so daß die bisherigen Informationen in diesem Abschnitt völlig ausreichen um ins Spiel zu kommen. Der Zusammenhang zwischen Anzahl der Spitzentrümpfe und der Trumpffarbe wird sehr schnell durch einfaches Probieren deutlich.

Das Reizen im Detail

## **Das Reizen im Detail**

Das Errechnen des Spielwertes:

Maßgebend für die Berechnung des Spielwertes ist das Vorhandensein oder Fehlen von Spitzentrümpfen.

#### **Grundsätzlich**:

A - Ist der höchste Trumpf ( Kreuz Bube ) vorhanden, so spielt man **mit** x Spitzen.

B - Fehlt der höchste Trumpf so spielt man **ohne** x Spitzen.

Ist diese Unterscheidung getroffen, so betrachtet man die folgenden Trümpfe in Reihenfolge.

### **Beispiel zu A**:

Ist auch der Pik-Bube vorhanden spielt man mit zwei. Beinhaltet das Blatt den Kreuz - Pik u. Herz Buben so spielt man mit drei. Sind alle Buben im Blatt vorhanden spielt man mit vier.

#### **Beispiel zu B**:

Fehlt auch der zweithöchste Trumpf (Pik-Bube), so spielt man ohne zwei Ist nur der Karo Bube im Blatt vorhanden so spielt man ohne drei Folgerichtig spielt man ohne vier wenn das Blatt keine Buben aufweist.

Der Ordnung halber, muß hier erwähnt werden, das auch die nachfolgenden Trümpfe As bis 7 bei der Berechnung des Spielwertes eine Rolle spielen können.

Es sind theoretisch auch Spiele ohne fünf oder auch mit sechs Spitzentrümpfe möglich. In der Praxis kommt dies aber nur sehr selten vor weil:

Sind 4 Buben und zumindest ein As vorhanden wird die Spielansage höchstwahrscheinlich Grand lauten.

Spiele, bei denen die ersten fünf oder mehr Trümpfe fehlen, gehen in aller Regel verloren und werden somit kaum gespielt.

### **Hinweis**:

Das Programm Skat 2095 spielt mit max. mit / ohne vier Spitzentrümpfen. Ausnahme: Spiele nach Skatordnung.

Der so gefundene Spielwert wird um 1 erhöht bevor er mit dem Farbwert multipliziert wird.

### **Ein paar Beispiele**:

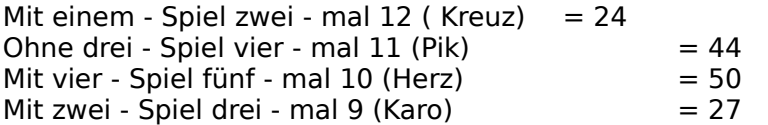

Der Spielwert erhöht sich ebenfalls durch sogenannte Gewinnstufen. Dazu zählen: Spitze (angesagt) - Schneider (angesagt) - Schwarz (angesagt) - Tisch - rum - Hand

### **Ein paar Beispiele**:

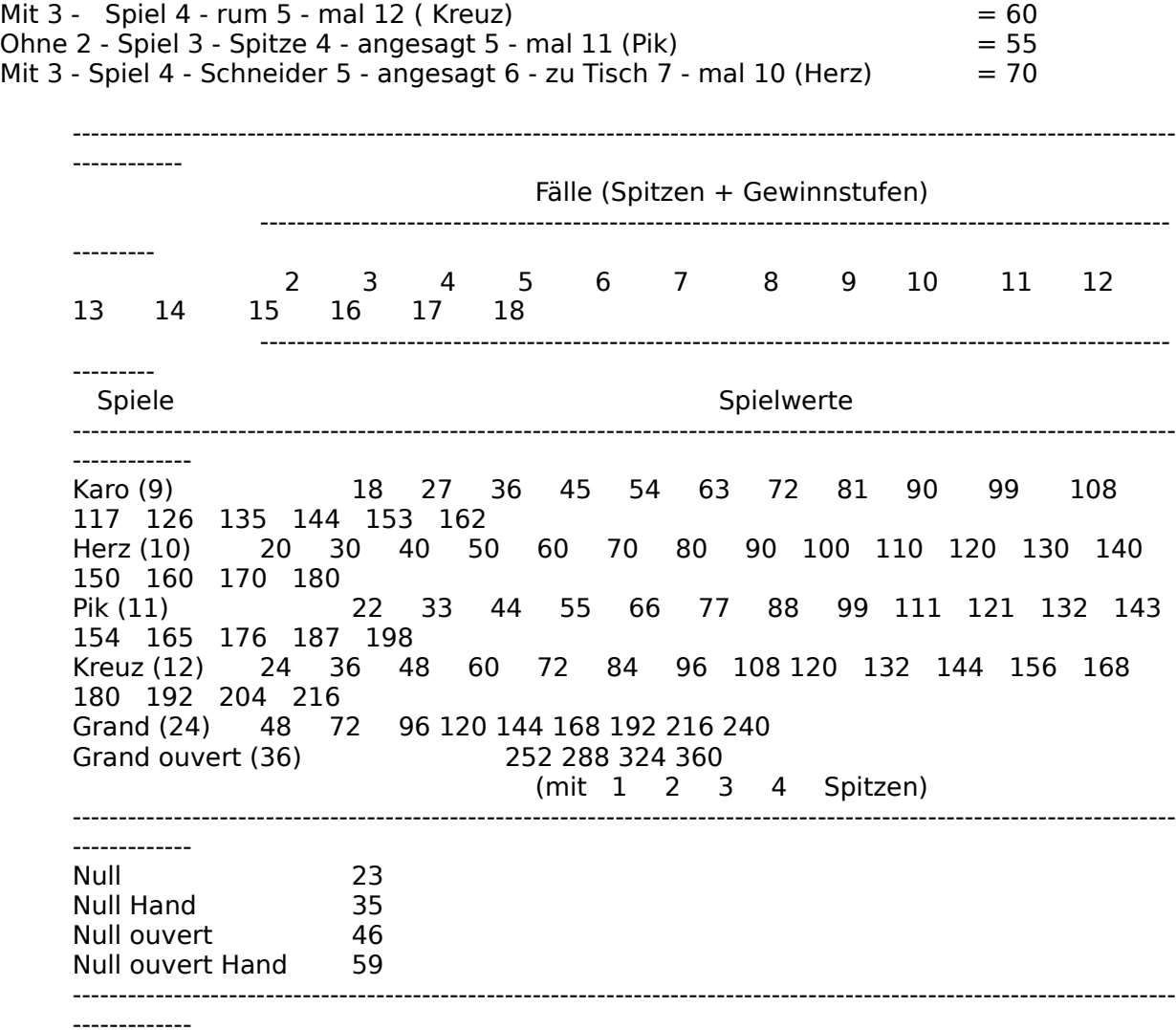

### **Das eigentliche Spiel** (Spielablauf nach dem Reizen)

Der Alleinspieler nimmt nun den Skat auf und >drückt< zwei für ihn weniger gute Karten. Danach sagt er sein Spiel an, d.h. bei Farbspielen wird eine der Farben Kreuz, Pik, Herz oder Karo zur Trumpffarbe erklärt. Das Spiel beginnt. Wer auch immer das Spiel bekommen hat, eröffnet wird das Spiel mit einer Karte vom Spieler der in Vorhand sitzt (links neben dem Geber). Anschließend wirft Mittelhand und schließlich Hinterhand seine Karte hinzu. Die von Vorhand geforderte Farbe muß, wenn möglich, bedient werden. Hat ein Spieler die geforderte Farbe nicht, kann er eine beliebige andere Farbe abwerfen oder aber mit einer Trumpfkarte einstechen. Zu beachten ist, daß die vier Buben, bei Farbspielen zu den Trümpfen gehören.

Der Stich gehört demjenigen, der die höchste geforderte Farbe einbringt, oder aber mit der höchsten Trumpfkarte eingestochen hat. Anschließen spielt er die erste Karte zum nächsten Stich aus.

Nachdem alle 10 Stiche gespielt wurden, zählt der Alleinspieler die Karten seiner gewonnenen Stiche, sowie die beiden, vor dem Spiel gedrückten Karten.

Hat der Alleinspieler 61oder mehr Augen, hat er das Spiel gewonnen.

## **Die Abrechnung**

Nachdem nun der Spielausgang bekannt ist, wird nun eine Spielbewertung durchgeführt. Auch diese Aufgabe wird natürlich vom Computer durchgeführt und nach jedem Spiel zur Anzeige gebracht..

### **Grundsätzlich**:

Der Spielwert verdoppelt sich wenn:

- Das Spiel verloren wurde
- $\blacksquare$ Contra gegeben wurde
- Re gegeben wurde (Nur mit Contra, also 4fach)
- jemand Jungfrau geblieben ist (beim Ramschen)
- jemand geschoben hat (beim Ramschen)

### **Bei Farb oder Grandspielen**:

Die Berechnung des Spielwertes erfolgt genau wie beim Reizen, kann aber unter Umständen vom errechneten Reizwert abweichen.

Beispiele:

Gereizt haben Sie ohne 3 - Im Skat lag der Bube Kreuz. Natürlich wird jetzt die Spielbewertung lauten: Mit einem - Spiel zwei ...

Sie haben Ihre Mitspieler Schneider gespielt (weniger als 31 Augen). Alle erzielten Gewinnstufen wie auch Schwarz oder Spitze werden natürlich gewertet.

### **Bei Nullspielen**:

Der Grundwert des Nullspieles wird notiert.

### **Bei Ramschspielen**:

Die Augen des Verlierers werden im Skat-Block notiert.

### **Bei Spielen nach Skatordnung**:

Im Skatblock wird lediglich der Spielwert notiert. Im linken Bereich der Spielgrafik wird eine eine Leistungsbewertung angezeigt, die sich wie folgt errechnet:

Für jedes vom Einzelspieler gewonnene Spiel werden zusätzlich zum Spielwert 50 Wertungspunkte gutgeschrieben.

Für ein verlorenes Spiel werden zusätzlich zum Spielwert 50 Punkte abgezogen und die Gegenspieler erhalten 40 Wertungspunkte.

## **Grandspiele**

Bei den Grandspielen sind nur die Buben Trumpf, es gibt also keine Trumpffarbe. Mit ihrem Farbwert von 24 (20), oder bei Handspielen von 36 (40), gehören sie zu den teuersten Spielen im Skat.

Ein gutes Grand-Blatt weist Buben (Trümpfe), Asse und Zehnen auf.

Natürlich gibt es auch hier Ausnahmen. So sind Grandspiele ohne Buben, aber auch ohne Asse und Zehnen möglich.

### **Zwei extreme Beispiele:**

Grand Hand mit

- 4 Buben Kreuz König, Dame, 9, 8, 7 Pik 7
- $\blacksquare$ Kreuz As, 10, König - Pik As, 10, König - Herz As, 10 - Karo As, 10

Natürlich können beide Spiele auch verlorengehen. Die Chance, mit diesen Blättern zu gewinnen ist aber recht groß.

# **Farbspiele**

Bei Farbspielen wird eine der vier Farben Kreuz, Pik, Herz oder Karo vom Alleinspieler zur Trumpffarbe erklärt. Auch hier sind die vier Buben die höchsten Trümpfe.

Insgesamt gibt es bei einem Farbspiel also 11 Trümpfe in der Reihenfolge:

4 Buben (Kreuz - Pik - Herz -Karo) Trumpf As, 10, König, Dame, 9, 8, 7

### **Nullspiele**

Nullspiele fallen beim Skat völlig aus dem Rahmen. So gibt es beim Null keine Trümpfe und auch das Ziel, möglichst viele Augen zu machen, gilt hier nicht. Ganz im Gegenteil. Erzielt der Alleinspieler auch nur einen Stich, so hat er das Spiel verloren; selbst dann wenn dieser Stich mit 0 Augen gewertet wird.

Außerdem werden bei Nullspielen die Buben und die Zehnen eingeordnet. Die neue Karten-Reihenfolge sieht also wie folgt aus: As, König, Dame, Bube, 10, 9, 8, 7.

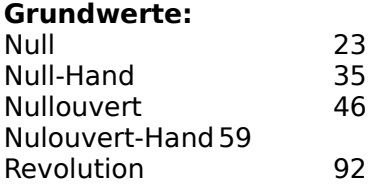

Die Revolution ist ein Sonderspiel und entspricht nicht den Regeln nach der Skatordnung. Im Prinzip handelt es sich um einen offenen Nullouvert-Hand, wobei aber die Gegner Ihre Karten, einschließlich der Karten im Skat, beliebig tauschen können. Ein solches Spiel sollte also absolut >dicht< sein, da es sonst mit Sicherheit verloren geht.

### **Ramschspiele**

Wird ein Spiel eingepaßt, d.h. keiner reizt 18, so wird in der Regel Ramsch gespielt. Auch bei anderen Gelegenheiten, wie z.B. nach Spielen die mit Contra verloren gingen, werden oftmals Bock und Ramsch-Spiele eingeschoben.

Beim Ramschen geht es darum, im Spiel möglichst wenig Augen zu erzielen, d.h. der Spieler mit der größten Punktzahl ist der Verlierer des Spieles. Die Kartenreihenfolge entspricht der des Grandspieles, die 4 Buben sind also Trumpfkarten.

Zu Beginn eines Ramschspieles werden alle 3 Spieler befragt, ob sie gesund seien. Beantwortet einer der Spieler die Frage mit nein, so erklärt er hiermit, daß er statt Ramsch einen Grand-Hand spielen will. In diesem Fall wird der Ramsch nach Beendigung des Grand-Hand-Spieles wiederholt, der Geber gibt also erneut das Spiel.

Sind alle Spieler gesund, so kann Vorhand den Skat aufnehmen und sie gegen zwei unliebsame Karten austauschen. Allerdings dürfen keine Buben (Trümpfe!) gedrückt werden. Nachdem Vorhand seine Karten getauscht hat, erhalten dann Mittelhand und schließlich Hinterhand die Möglichkeit ihr Blatt zu verbessern. Natürlich kann jeder Spieler auch schieben, d.h. auf die Aufnahme des Skates verzichten. Ein Schieben führt bei der Abrechnung des Spieles zu einer Verdopplung der Augen. Schieben 2 Spieler wird der 4fache Wert berechnet.

Bleibt einer der Spieler während des Spieles ohne Stich, so ist er Jungfrau. Auch dieses führt zur einer Verdopplung in der Abrechnung.

Zu guter letzt noch eine weitere Variante. Erzielt ein Spieler alle 10 Stiche, so ist ihm ein Durchmarsch gelungen. Ein solcher Durchmarsch wird mit 120 Punkte bewertet, hat jemand geschoben 240 oder sogar 480 Punkte.

## **Kleines Skatlexikon**

abwerfen anbieten ansagen anspielen aufnehmen Augen ausreizen bedienen **Bierlachs** blank Bock Contra / Kontra Daus drücken **Durchmarsch** Eicheln einstechen **Farbe** Flöte **gesund Grand Grandouvert** Grün **Hand Hinterhand** Junge **Jungfrau Lusche Maurer** mit **Mittelhand Null Nullouvert** Ober offen ohne passen quetschen **Ramsch** Re reizen **Revolution Rollmops** Rot rum **Runde Schellen** schmieren **Schneider** schwarz **Skat Spitze** stechen

<u>Stich</u> Trumpf <u>übernehmen</u> **Unter** verwerfen

### **Bedienung von Skat 2095**

**Grundlegendes** Aufbau und Funktion der Spieloberfläche Belegung der Funktionstasten

### **Funktionen der Menüleiste**

### **Spiel**

Neues Spiel starten Spielstand laden Spiel beenden (speichern) Skat 2095 beenden

### **Optionen**

Spielregeln Spielernamen Spieler 2 weiblich Kartenfolge auf Schirm >alt< Punkte u. Trümpfe mitzählen Block nach jedem Spiel

#### **Informationen**

zum Spiel was wird gespielt was lag im Skat letzter Stich zum letzten Spiel **Highscore** Skat-Block

#### **Tools**

Testspiel laden Spiel schenken **Autozug** 

### **Konfiguration**

**Grafik** System-Anpassungen Tastatursteuerung **Sprachausgabe** 

#### **Hilfe**

Inhalt **Suchen** Hilfe zur Hilfe **Skatordnung** CreaTeam - Software Info Skat 2095 Lizenznehmer

## **Grundlegendes**

Das Programm Skat 2095 kann sowohl über Maus, als auch über Tastatur gesteuert werden.

Der Spielablauf und damit auch die Steuerung unterteilt sich in folgende Spielabschnitte.

- Das Reizen
- $\blacksquare$ Das Aufnehmen und Drücken mit Spielansage
- Das eigentliche Spiel (1.- 10. Stich)
- Die Abrechnung

Welcher Spielabschnitt gerade aktiv ist, wird durch rotes Einfärben der Überschriften deutlich gemacht.

Ansage - Aufnahme - Reizen

### **Hinweis**:

An manchen Stellen wartet das Programm auf eine Bestätigung von Ihnen, daß Sie eine Meldung zur Kenntnis genommen haben (z.B.: nach Spielansage durch Computerspieler nach Contra).

Klicken Sie die linke Maustaste oder drücken Sie die Space-Taste damit das Programm fortfahren kann.

## **Aufbau und Funktion der Spieloberfläche**

**Das Bedienpult des Spieles unterteilt sich in vier Gruppen mit Schaltflächen, sowie zwei Anzeigegruppen**.

Schaltflächen für Spielansage Schaltflächen für Farbwahl und Spielstufen Schaltflächen für Skataufnahme Schaltflächen fürs Reizen

Anzeige aktueller Spielstand Anzeige Reizen / Augen u. Trümpfe

#### **Weitere Funktionen und Anzeigen in der Spielgrafik**

Anzeigen im Kontroll-Schirm Die Karten (Anwahl beim Spielen und Drücken) Karten der Mitspieler bei offene Spielen Die drei möglichen Kartenstapel Der Block

## **Belegung der Funktionstasten**

- $\blacksquare$ **F1** Aufruf des Hilfe-Menüs (Inhalt)<br>**F2** Aufruf des Hilfemenüs (Suchen
- **F2** Aufruf des Hilfemenüs (Suchen)<br>**F3** Schenken  $\blacksquare$
- $\blacksquare$ **F3** <u>Schenken</u><br>**F4** Autozug
- Autozug  $\blacksquare$
- **F5** Info zum Spiel  $\blacksquare$
- **F6** Wiederholung der Spielansage  $\blacksquare$
- **F7**        Info über den gefundenen Skat (nur bei Spielen mit rum)  $\blacksquare$  $\blacksquare$ 
	- **F8**          Anzeige des letzten Stiches (ca. 2 Sek.) Stichwort: Kartenstapel **Info's zum letzten Spiel**

### **Hinweis**:

 $\blacksquare$ 

Einige der Funktionen sind auch sehr schnell über die rechte Maustaste anwählbar.

## **Schaltflächen für Spielansage**

### **Ansage - Rücknahme - Contra - Re**

Überschrift: ANSAGE (rot wenn Schaltergruppe aktiv)

Mit Hilfe der Ansage-Taste (Lautsprecher-Symbol) sagen Sie Ihren Mitspielern das gewünschte Spiel an.

Sollten Sie versehentlich eine falsche Spielansage treffen, können Sie mit Hilfe der Rücknahme-Taste (rechts daneben) die Spielansage korrigieren.

Die Schalter Contra/Re sind je nach Spielsituation ebenfalls anwählbar.

### **Sonderfall Ramsch-Runde**.

Beim Ramschen wird zunächst ermittelt ob jemand Grand-Hand spielen möchte. Wird zu diesem Zeitpunkt die Ansage-Taste gedrückt, erklärt man, daß man gesund ist, d.h. keinen Grand-Hand spielen möchte. Wird zuvor die Grand-Taste gedrückt (evtl. mit Zusätzen wie Spitze) lautet die Spielansage Grand-Hand.

## **Schaltflächen für Farbwahl und Spielzusätze**

#### **Grand - Kreuz bis Karo - Null - Revolution - Tisch/ouvert - Spitze - Schneider - Schwarz**

#### **Vor und während des Reizens:**

Ihre Karten werden beim Verteilen grundsätzlich nach Kreuz sortiert. Möchten Sie Ihre Karten umsortieren oder wollen Sie automatisch reizen, wählen Sie bitte eine der Farben. Ihre Karten werden entsprechend der Farbwahl sortiert und in dem Feld >MAX< erscheint    die rechnerische Reizgrenze. Durch Anwahl weiterer Optionen wie rum, Spitze, Tisch usw. ändert sich auch der Wert im Feld (Reizen)-MAX.

### **Nach dem Reizen (für Spielansage)**

Wählen Sie die gewünschte Farbe und Spielzusätze, um Ihr Spiel mit der Ansage-Taste den Mitspielern anzusagen.

## **Schaltflächen für Skataufnahme**

### **Rum - Normal - Hand - Schub**

Überschrift: **AUFNAHME** (rot wenn Schaltergruppe aktiv)

- $\blacksquare$ **Hand** Skat wird nicht aufgenommen.
- $\blacksquare$ **rum** Skat wird den Mitspielern gezeigt.
- $\blacksquare$ **norm** Skat wird ohne >rum< aufgenommen.
- **Schub** nur beim Ramschspiel.  $\blacksquare$

Bei Anwahl von >rum< oder >normal< erscheint der Skat (Stock) aufgedeckt im Monitor. Gleichzeitig werden die zwei neuen Karten in Ihr Blatt einsortiert und die Schaltergruppe **ANSAGE** wird aktiviert.

## **Schaltflächen fürs Reizen**

### **Auto - 18 ? - Pfeil nach oben - Pfeil nach unten - Passe**

#### **Auto-Taste**:

Wird diese Taste beim Reizen gedrückt, wird automatisch bis zum Wert im Anzeigefeld MAX gereizt.

#### **18 ? / Ja-Taste**

Mit Hilfe dieser Taste reizen Sie manuell. Sind Sie der Hörer beim Reizen, bestätigen Sie den Reizwert. (Ja) Sind Sie der Sager, reizen Sie den in der Taste angezeigten Wert (z.B. 18 ?)

#### **Passe-Taste**

Durch Anwahl der Taste, Passen Sie und überlassen das Spiel einem Ihrer Mitspieler.

#### **Pfeil nach oben / unten**

Mit diesen beiden Tasten korrigieren Sie den Wert im Anzeigefeld (Reizen)-MAX. Dies ist immer dann sinnvoll, wenn ein Spiel rechnerisch zwar hoch zu reizen ist, man aber nur bis zu einer gewissen Grenze reizen möchte. Nach Einstellung ist die Auto-Taste zu betätigen.

## **Anzeige aktueller Spielstand**

In diesem Anzeigeblock wird Ihnen der aktuelle Spielstand angezeigt.

Grundsätzlich werden DM-Beträge angezeigt. Es wird Pfennig-Skat gespielt.

### **Ausnahmen:**

### **Spielende bei X + Datum.**

Hier wird lediglich der aktuelle Stand des Spielblocks zur Anzeige gebracht.

### **Spiele nach Skatordnung.**

Es werden Wertungspunkte zur Anzeige gebracht, die sich wie folgt errechnen:

Für jedes vom Einzelspieler gewonnene Spiel werden zusätzlich zum Spielwert 50 Wertungspunkte gutgeschrieben.

Für ein verlorenes Spiel werden zusätzlich zum Spielwert 50 Punkte abgezogen und die Gegenspieler erhalten 40 Wertungspunkte.

# **Anzeige Reizen / Augen u. Trümpfe**

Während des Reizens wird hier hier angezeigt, wer mit wem wie hoch reizt.

Ist der Menüeintrag > Punkte u. Trümpfe mitzählen< markiert, werden während des Spieles in diesen Feldern die Punkte und die gefallenen Trümpfe zur Anzeige gebracht.

# **Anzeigen im Kontroll-Schirm**

In diesem Bildschirmbereich werden alle wichtigen Informationen zum Spiel zur Anzeige gebracht.

**Siehe hierzu auch**:

**Kartenfolge Abrechnung** 

# **Die Karten (Anwahl beim Spielen und Drücken)**

### **Das Aussspielen einer Karte erfolgt über:**

Doppelklick auf Karte

Anwählen mit linker Maustaste (gedrückt halten) und anschließendem Klicken der rechten Maustaste.

Anwählen mit linker Maustaste (gedrückt halten) und Bewegen der Maus (nach oben)

Anwahl mit Cursortasten - Auswurf über die Eingabetaste (nur wenn Tastatursteuerung aktiv)

### **Drücken für Spielansage**

Einfaches Anklicken der gewünschten Karten.

Ist Ihnen ein Fehler beim "Drücken" unterlaufen, klicken Sie Ihre Spielkarten erneut an. Alle 12 Karten erscheinen wieder und Sie können den Vorgang wiederholen. Einen Fehler bei Anwahl der ersten Karte machen Sie durch erneutes Anklicken wieder rückgängig.

# **Karten der Mitspieler bei offene Spielen**

Sagt einer der Computergegner ein offenes Spiel an, werden die Karten des Spielers im oberen Bildschirmbereich eingeblendet.

# **Die drei möglichen Kartenstapel**

Wird der Mauszeiger über einen der drei möglichen Kartenstapel (Stiche der einzelnen Spieler) bewegt, erscheint ein Fragezeichen. Klicken Sie die linke Maustaste, um den letzten Stich einzusehen. Durch erneutes Klicken gelangen Sie zurück zum Spiel.

# **Der Block**

Durch Doppelklick auf dem Block erhalten Sie Auskunft über den aktuellen Spielstand.
### **Neues Spiel starten**

Durch Anwahl dieses Menüpunktes veranlassen Sie das Programm zu einer neuen Spielrunde.

### **Eine neue Skat-Runde beginnt und läuft bis**:

- $\blacksquare$ Spielende erreicht (siehe <u>Spielende bei...</u>).
- $\blacksquare$ Spiel speichern (kann zu einem späteren Termin mit Spiel laden fortgesetzt werden)
- $\blacksquare$ Skat 2095 beenden (beendet das Programm und somit auch das laufende Spiel)

## **Spiel laden**

### **Funktion**:

Sie gelangen in eine Auswahlbox, in der Sie eine zuvor gespeicherte Spielrunde anwählen und somit fortsetzen können.

Siehe hierzu auch: Spiel speichern

## **Spiel speichern**

Wollen Sie die laufende Skatrunde unterbrechen, können Sie mit dieser Funktion das Spiel abspeichern um es zu einem späteren Zeitpunkt fortzusetzen..

### **Hinweis**:

Der Menüeintrag ist nur anwählbar wenn gerade die Abrechnung des letzten Spieles auf dem Schirm erscheint. Sie können also nicht während eines Spieles (z.B. im 5. Stich) das Spiel abspeichern.

## **Skat 2095 beenden**

Wie nicht anders zu erwarten, verlassen Sie mit dieser Funktion das Programm Skat 2095.

Es erscheint eine Sicherheitsabfrage, da der Spielstand nicht gespeichert wird.

## **Spielregeln**

Mit Hilfe der Dialogbox **Spielregel** können Sie das Programm an die Ihnen bekannten Spielregeln anpassen. Außerdem bestimmen Sie hier das Spielende.

Spielende bei... Stock bei Ramsch... 1. Stich bei Null ouvert... Zählwert Grand... Blockeintrag... Geber des ersten Spieles... Extras Bock / Ramsch Contra / Re

**Schaltflächen:** OK Abbrechen Speichern Laden Hilfe

## **Spielende bei..**.

Sie haben hier die Möglichkeit das Ziel des Spieles zu bestimmen.

#### **Spielende nach X Stunde(n) Ramschspiel - mindestens X Spiele.**

Spielende nach    vorgegebener Zeit bzw. Spielanzahl. Es wird nur Ramsch und Grand-Hand gespielt.

### **Spielende nach Erreichen von Minus XXXX + Datum**.

Beispiel vom 12.7.95: gewählt 1000+Datum. Spielende wenn einer der Spieler den Stand von -1012 erreicht hat. (Notiert wird natürlich nur Minus)

#### **Spielende nach X Stunde(n) - mindestens X Spiele**.

Spielende nach vorgegebener Zeit bzw. Spielanzahl.

#### **Spielende wenn ein Spieler seine Einsatz von X DM verspielt hat**.

Gespielt wird Pfennig-Skat. Spielende wenn einer der Spieler seine Einsatz verspielt hat.

#### **Spielende nach X Spielen - Regeln nach DSkV**.

Ziel ist es, innerhalb von X Spielen (36 üblich bei einem 3er-Tisch) eine möglichst hohe Leistungsbewertung zu erzielen.

- Für jedes vom Einzelspieler gewonnene Spiel werden zusätzlich zum Spielwert 50 Wertungspunkte gutgeschrieben.
- Für ein verlorenes Spiel werden zusätzlich zum Spielwert 50 Punkte abgezogen und die Gegenspieler erhalten 40 Wertungspunkte.

### **Stock bei Ramsch...**

Hier bestimmen Sie, wer nach der Beendigung eines Ramschspieles den Stock bekommt.

### Entweder **letzter Stich** oder **meisten Punkte**

Außerdem können Sie durch Anwahl von keine Ramsch-Runden verhindern, daß Ramsch gespielt wird.

#### **Auswirkung**:

Wird ein Spiel eingepaßt, d. h. keiner reizt 18, entfällt das Ramschspiel. Das Spiel wird nicht gewertet, der nächste Spieler gibt ein neues Spiel.

### **1. Stich bei Null ouvert..**.

Wählen Sie hier, ob Sie bei Nullouvert (Hand) -Spielen den 1. Stich offen oder verdeckt spielen möchten.

### **Zählwert Grand..**.

Wählen Sie hier den Wert des Großspieles Grand bzw. Grand-Hand.

### **Zur Auswahl stehen**:

- $\blacksquare$ Grand: 20 - Grand-Hand: 40
- $\blacksquare$ Grand: 24 - Grand-Hand: 36

siehe auch unter Grand-Hand

## **Blockeintrag..**.

Hier bestimmen Sie, wie die Punkte im Skatblock notiert werden.

Zur Auswahl stehen:

- $\blacksquare$ nur Plus
- nur Minus  $\blacksquare$
- $\blacksquare$ Plus und Minus

#### **Hinweis**:

Beachten Sie bitte, daß die Auswahl durch den gewählten Spielmodus eingeschränkt werden kann.

Beispiel: Wählen Sie z.B. >Spielende bei 1000+Datum<, so wird im Block natürlich nur Minus notiert.

# **Geber des ersten Spieles..**.

Hier bestimmen Sie, wer der Geber des ersten Spieles ist.

### **Extras..**.

#### **mit rum**

Eine im norddeutschen Raum vielfach angewandte Option. Sie besagt, daß der Skat (Stock) bei der Aufnahme durch den Einzelspieler den Gegnern gezeigt wird. Für den Alleinspieler erhöht sich der Wert des Spieles um den angesagten Farbwert.

Beispiel: Mit  $1$  - Spiel  $2$  - RUM  $3 \times$  Kreuz = 36 (statt 24 ohne RUM)

#### **mit Spitze**

Eine weit verbreitete Option ist das Skatspiel mit Spitze. Bei der Spitze handelt es sich um den kleinsten Trumpf, also die Trumpf Sieben oder der Karo Bube. Wird der kleinste Trumpf als letzte Karte (10. Stich) gebracht, gilt die Spitze als gespielt. Bei Verlust des Stiches geht das gesamte Spiel verloren. Darüber hinaus kann die Spitze vor Spielbeginn angesagt werden. In diesem Fall erhöht sich der Wert des Spieles für den Alleinspieler um den 2fachen Farbwert.

#### **Beispiele**:

Mit  $1$  - Spiel  $2$  - Spitze  $3$  - x Kreuz = 36 (statt 24 ohne gespielte Spitze) Mit  $1 -$  Spiel 2 - Spitze 3 - Spitze angesagt  $4 - x$  Kreuz = 48

#### **mit Revolution**

Vielerorts wird zusätzlich zu den Null-Spielen die Revolution gespielt. Der Wert des Spieles beträgt 92 und wird nur gereizt bzw. gespielt, wenn das Blatt absolut dicht ist.

### **Die Spielregel besagt:**

- Der Skat wird nicht aufgenommen.
- Die Karten werden sofort zu Tisch gelegt.
- $\blacksquare$ Die Gegenspieler können beliebig Karten ( einschließlich Skat ) austauschen.

### **Bock und Ramsch bei...**

Wählen Sie hier, bei welchen Anlässen eine Bock und/oder Ramsch-Runde eingefügt werden soll. Bei einer Bock und Ramschrunde werden zunächst 3 Bockspiele und anschließend 3 Ramschspiele gespielt.

### **Zur Auswahl stehen:**

### **Bock und/oder    Ramsch bei**

- $\blacksquare$ Contra verloren
- $\blacksquare$ Contra - Re
- 60:60  $\blacksquare$
- $\blacksquare$ Grand-Hand
- Grand-Hand in Ramschrunde $\blacksquare$

## **Contra / Re**

### **Regelanpassung:**

In der Regel besteht die Vereinbarung, daß nur derjenige Contra geben darf, der zumindest 18 gereizt hat.

Bei Nullspielen wird vielerorts routinemäßig Contra gegeben. Um nun zu vermeiden, daß ein einfaches Nullspiel mit Contra und folgendem Re höher bewertet wird als ein Nullouvert-Spiel, kann ein Re bei Null ausgeschlossen werden.

### **OK** ( Schaltfläche in Dialogboxen )

Durch Betätigen der OK-Taste übernehmen Sie die in der Dialogbox gewählten Einstellungen und schließen diese.

**Abbrechen** ( Schaltfläche in Dialogboxen )

Durch Betätigen der Abbrechen-Taste verwerfen Sie alle getroffenen Änderungen und schließen die Box.

### **Speichern**

Durch Betätigen der Speichern-Taste sichern Sie die aktuelle Einstellung als Standard-Einstellung. Sie können zu einem späteren Zeitpunkt diese Einstellung über die Schaltfläche >Laden< wieder aufrufen.

### **Laden**

Durch Betätigen der Taste >Laden< rufen Sie eine zuvor abgespeicherte Einstellung auf. Siehe auch: **Speichern** 

**Hilfe** ( Schaltfläche in Dialogboxen )

Bietet Ihnen Unterstützung zu dem gerade aktuellen Thema.

## **Spielernamen**

Aufruf einer Dialogbox, in der Sie die Namen aller drei Spieler festlegen können.

Voreingestellt sind:

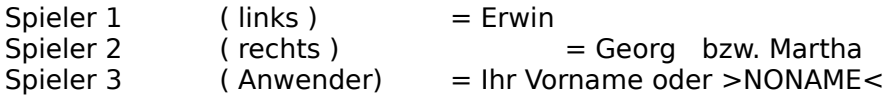

Ersetzen Sie den Eintrag NONAME gegen Ihren Namen. Selbstverständlich können Sie auch die Namen von Spieler 1 und 2 ändern.

## **Spieler 2 weiblich**

Wem eine reine Männerrunde beim Skat mißfällt, kann hier als rechten Mitspieler eine Frau wählen.

Siehe auch: Spielernamen

### **Kartenfolge alt / neu**

Hier bestimmen Sie die Plazierung der ausgespielten Karten ( Vor-Mittel u. Hinterhand ) auf dem Kontroll-Schirm.

### **Kartenfolge (alt)**

Die Kartenfolge ( Darstellung auf dem Schirm ) wurde von der Vorgängerversion Skat 2010 übernommen. Also immer von links nach rechts, Vorhand - Mittelhand - Hinterhand. (Eindeutig, aber gewöhnungsbedürftig)

### **Kartenfolge (neu)**

Die neue Kartenfolge ist wesentlich übersichtlicher und für neue Kunden somit empfohlen.

- Karten von Spieler 1 liegen im linken Fensterbereich.
- Karten von Spieler 2 liegen im rechten Fensterbereich.  $\blacksquare$
- $\blacksquare$ Ihre Karten werden in der Schirmmitte plaziert.

### **Punkte u. Trümpfe mitzählen**

Beim Skatspiel ist das mitzählen der Augen in den Stichen ungemein wichtig. Dieses gilt natürlich auch für Stiche die an die Gegner fallen. Darüber hinaus sollten Sie auch niemals den Überblick über die Anzahl der bereits gespielten Trümpfe verlieren. Ist dieser Menüpunkt gewählt, erhält der ungeübte Spieler eine kleine Hilfestellung. Das Programm übernimmt das Mitzählen der Augen und Trümpfe und bringt sie in dem Bereich Reizen ( unten rechts ) zur Anzeige.

### **Hinweis:**

Spielt einer der Computergegner, werden die Augen die vom Alleinspieler gedrückt wurden, natürlich nicht angezeigt.

Das Ein - oder Abschalten dieser Funktion hat keinen Einfluß auf die Plazierung in der Highscore-Tabelle. Gewinnt allerdings der Anwender so wird sein Name mit einem Minus-Zeichen (-) versehen. Dieses gilt auch, wenn diese Funktion nur kurzzeitig während einer Runde aktiv war.

## **Block nach jedem Spiel**

Ist dieser Menüeintrag markiert, so wird nach jedem Spiel der Skatblock zur Anzeige gebracht.

### **Info's zum Spiel    F5**

Durch Anwahl erhalten Sie diverse Informationen zum gerade laufenden Spiel.

### **Dazu zählen:**

- $\blacksquare$ Geber des Spieles.
- Spielart ( z.B. Ramschrunde ).  $\blacksquare$
- $\blacksquare$ Wie hoch wurde gereizt
- $\blacksquare$ Wer spielt
- $\blacksquare$ Spielansage
- $\blacksquare$ Reaktion der Gegenspieler
- Restspielzeit wenn erforderlich.  $\blacksquare$

### **Hinweis**:

Wird dieser Menüpunkt gewählt während Sie gerade ein Spiel nachspielen (Testspiel laden), so erscheint einen Dialogbox mit allen Informationen zum Spiel. Siehe hierzu: Infos zum letzten Spiel.

# **Info: was wird gespielt F6**

Der Alleinspieler wiederholt seine Spielansage. Sind Sie der Alleinspieler, gibt einer Ihrer Mitspieler Auskunft.

## **Info: was lag im Skat F7**

Es werden die zwei Karten die im Skat (Stock) lagen genannt.

### **Hinweis**:

Dies gilt natürlich nur, wenn Ihre Mitspieler mit rum spielen oder Sie der Alleinspieler sind.

## **Info: letzter Stich F8**

Der letzte Stich wird nochmals zur Anzeige gebracht. (ca. 2 Sek.)

### **Info's zum letzten Spiel F9**

Durch Anwahl des Menüpunktes, erhalten Sie alle Informationen des letzen Spieles, die für eine Spielanalyse erforderlich sind.

Zunächst gelangen Sie in eine Gesamtdarstellung des Spieles.

Zur Spielbewertung können Sie mit den Schieberegler zwischen den einzelnen Stichen vor und zurück steppen. Zusätzlich zu den Stufen, Stich 1-10 ist der Zustand, vor und nach dem Reizen anwählbar.

Die Darstellung eines Stiches erfolgt im rechten Bereich der Dialogbox. Vor jedem Stich steht der Name des Spielers der in Vorhand sitzt, also rauskommt. Danach folgt die Karte von Mittelhand und schließlich Hinterhand.

Weitere Informationen zum Spiel entnehmen Sie bitte der Listbox.

In dem darunter liegenden Eingabefeld können Sie Ihre eigenen Bemerkungen zum Spiel ablegen.

Hinweis: Um in die nächste Zeile in diesem Feld zu gelangen, benutzen Sie bitte die Tastenkombination >Strg / Eingabetaste<. Zum Verlassen betätigen Sie die TAB-Taste oder klicken Sie mit der Maus z.B. auf eine der Schaltflächen.

### **Funktionen der Schaltflächen:**

OK Hilfe **Drucken** Öffnen Speichern

### **Drucken**

Es erfolgt ein Ausdruck des Spieles auf dem angeschlossenen Drucker.

#### **Hinweis:**

Möchten Sie alle Informationen auf Papier bringen, wählen Sie bitte zuvor die Gesamtdarstellung des Spieles.

### **Öffnen**

Über eine Auswahlbox können Sie ein Spiel anwählen, das zur Anzeige gebracht werden soll.

### **Speichern**

Durch Anwahl dieser Schaltfläche sichern Sie das Spiel, um es evtl. zu einem späteren Zeitpunkt nachzuspielen oder es einfach erneut zur Anzeige zu bringen.

### **Highscore**

Zu jedem der 14 Spielmodi existiert natürlich auch eine Highscore-Liste in der Sie sich, ein gutes Ergebnis vorausgesetzt, verewigen können.

### **Zu beachten ist:**

Nur der Gewinner einer Spielrunde wird in die HS-Tabelle eingetragen. Der Zweitplazierte sowie der Verlierer der Runde wird nicht berücksichtigt.

Es sind max. 100 Einträge pro Tabelle möglich.

Bei Gleichstand (z. B. Anzahl der Spiele) wird die nächste Spalte (z. B. Gewinn) zur Bewertung mit herangezogen.

Ein Eintrag mit Minus-Zeichen (-) zeigt an, daß die Hilfestellung Punkte u. Trümpfe  $\blacksquare$ mitzählen genutzt wurde.

### **Skat-Block**

Durch Anwahl erhalten Sie einen Überblick über die Wertungen aller bereits gespielten Spiele.

Sp. = Spiel- Nr.

Spieler 1 - Spieler 2 - Spieler 3

Spiel= Wertung des Spieles

 $B = Bock-Spiel$  $R =$  Ramsch-Spiel

Der Aufruf erfolgt ebenfalls durch Doppelklick auf dem Tisch liegenden Block.

siehe auch: Block nach jedem Spiel

## **Spiel schenken F3**

Durch Anwahl dieser Funktionen wird dem Einzelspieler das Spiel geschenkt.

### **Zu beachten ist hierbei:**

### **Bei Farb- und Grandspielen**

erfolgt das Angebot im 1. Stich, so wird die Spielansage akzeptiert und es folgt die Abrechnung. Wurde keine Spitze angesagt, wird auch keine gewertet.

erfolgt das Angebot im 2-10 Stich, so gehen alle folgende Stiche an den Einzelspieler. Haben die Gegenspieler zu diesem Zeitpunkt noch keine 31 Augen erreicht, so wird bei der Abrechnung Schneider gewertet. Ist der Einzelspieler im Besitz des kleinsten Trumpfes ,so wird natürlich auch Spitze gewertet (immer vorausgesetzt, die gewählten Spielregeln lassen dies zu).

#### **Bei Nullspielen**

Die Spielansage des Einzelspielers wird akzeptiert. Es folgt die Abrechnung.

Siehe auch: Autozug

## **Autozug F4**

Bei Anwahl übernimmt der Computer das Ausspielen Ihrer restlichen Karten.

#### **bei Farb oder Grand - Spielen**

nur möglich, wenn Sie in Vorhand sitzen.

Ihre Karten werden von links nach rechts ausgespielt. eine evtl. vorhandene Spitze wird berücksichtigt.

#### **bei Null - Spielen**

- $\blacksquare$ nur möglich, wenn Sie in Mittel- oder Hinterhand sitzen.
- Die geforderte Farbe wird bestmöglich bedient, bzw. die erste Karte wird abgeworfen.

### **bei Ramsch - Spielen**

in Vorhand: Ihre Karten werden von links nach rechts ausgespielt.

in Mittel- oder Hinterhand: Die geforderte Farbe wird bestmöglich bedient bzw. die erste Karte wird abgeworfen.

siehe auch: Spiel schenken
## **Grafik**

Grafikauflösung **Farbdarstellung** Kartengrafik Beschriftung der Schaltflächen Form der Schaltflächen Schrift Schirm u. Sprechblasen Farbe der Schaltflächen

## **Grafikauflösung**

Für die Spieloberfläche können zwei verschiedene Grafikauflösungen gewählt werden.

- 640 x 480 Pixel (entspricht Standard VGA)
- 800 x 600 Pixel (empfohlene Auflösung)

Sollte Ihr System die hohe Auflösung nicht unterstützen, wird Skat 2095 automatisch mit 640x480 Pixel betrieben. Die Einstellung bleibt aber auch in diesem Fall auf 800x600 bestehen, da es ja sein könnte, daß Sie Windows nur vorübergehend in der kleinen Auflösung betreiben.

#### **Hinweis**:

Sollten Sie Windows mit größeren Auflösungen (1024 x 768 oder 1280 x 1024) betreiben, so ist ein Spielen mit Vollbild nicht möglich.

Siehe auch Farbdarstellung

## **Farbdarstellung**

Skat 2095 können Sie mit 16 Farben ( Standard VGA ), oder auch im 256 Farben Modus betreiben.

Wir empfehlen die Einstellung auf 256 Farben zu belassen.

Sollte Ihr System nur 16 Farben unterstützen wird auch Skat automatisch mit 16 Farben gestartet.

Siehe auch Grafikauflösung

# **Kartengrafik**

Hier wählen Sie, ob Sie mit dem französischen oder mit dem deutschen Skatblatt spielen möchten.

Gleichzeitig ändern Sie hiermit auch die Bezeichnungen der Spielfarben.

### **Farbe der Schaltflächen**

Mit Hilfe dieser Auswahlliste bestimmen Sie die Farbe des Bedienerpults. Es stehen hierfür 6 Farben sowie ein Muster zur Verfügung.

#### **Hinweis:**

Änderungen werden erst nach erneutem Programmstart wirksam.

Nutzen Sie diese Funktion im Zusammenhang mit Beschriftung der Schaltflächen und Form der Schaltflächen um eine Bedieneroberfläche nach Ihrem Geschmack zu erstellen.

## **Beschriftung der Schaltflächen**

Wählen Sie hier die Beschriftung der Schaltflächen. **Zur Verfügung stehen**:

- $\blacksquare$ vertieft
- erhöht  $\blacksquare$
- vertieft ( kursiv )  $\blacksquare$
- erhöht ( kursiv )  $\blacksquare$

#### **Hinweis:**

Änderungen werden erst nach erneutem Programmstart wirksam.

Nutzen Sie diese Funktion im Zusammenhang mit Farbe der Schaltflächen und Form der Schaltflächen um eine Bedieneroberfläche nach Ihrem Geschmack zu erstellen.

## **Form der Schaltflächen**

Wählen Sie hier das Aussehen der Schaltflächen. **Zur Verfügung stehen**:

- $\blacksquare$ mit Rahmen ( Standard )
- ohne Rahmen  $\blacksquare$

#### **Hinweis:**

Änderungen werden erst nach erneutem Programmstart wirksam.

Nutzen Sie diese Funktion im Zusammenhang mit Farbe der Schaltflächen und Beschriftung der Schaltflächen um eine Bedieneroberfläche nach Ihrem Geschmack zu erstellen.

# **Schrift Schirm u. Sprechblasen**

Hier können Sie die Schriftart in den Sprechblasen bestimmen.

- $\blacksquare$ normal
- $\blacksquare$ kursiv

## **System-Anpassungen**

Ansprechzeit der Passe-Taste Geschwindigkeit Karteneinschub Geschwindigkeit Karteneinzug Geschwindigkeit Kartenauswurf Wartezeit nach Stich

Sound und Sprache über:

## **Ansprechzeit der Passe-Taste**

(System-Anpassung)

Hier können Sie eine Verzögerungszeit eingeben, die verhindert, daß ein versehentliches (kurzes) Anklicken der Passe-Taste gleich wirksam wird.

# **Geschwindigkeit Karteneinschub**

(System-Anpassung)

Durch Eingabe eines Wertes von 1- 20, beeinflussen Sie die Einschub-Geschwindigkeit der Spielkarten. Probieren Sie ein bißchen, um einen für Ihr System optimalen Wert zu finden.

## **Geschwindigkeit Karteneinzug**

(System-Anpassung)

Durch Eingabe eines Wertes von 1- 20, beeinflussen Sie die Einzug-Geschwindigkeit der Spielkarten. Probieren Sie ein bißchen, um einen für Ihr System optimalen Wert zu finden.

## **Geschwindigkeit Kartenauswurf**

(System-Anpassung)

Durch Eingabe eines Wertes von 1- 5, beeinflussen Sie die Geschwindigkeit und Qualität, mit der die Spielkarten auf der Tischmitte dargestellt werden.

 $1 = Best$ möglich

5 = Verzicht auf Kartengrafik für sehr langsame Rechner.

Probieren Sie ein bißchen, um einen für Ihr System optimalen Wert zu finden.

## **Wartezeit nach Stich**

#### (System-Anpassung)

Wenn Ihnen der gespielte Stich nach Legen der 3. Karte zu schnell verschwindet, können Sie hier eine zusätzliche Verzögerungszeit bis 3 Sekunden eingeben.

#### **Zu beachten ist**:

- Die Angabe erfolgt in Millisekunden. Beispiel für 1,5 Sek. = Eingabe: 1500
- $\blacksquare$ Es erfolgt keine Wartezeit wenn Autozug aktiviert wird.

### **Sound und Sprache über:**

Wählen Sie mit Hilfe der vier Schalter ob Ihr System über eine Soundkarte verfügt. Im Normalfall wird die richtige Einstellung vom Installationsprogramm erkannt und gesetzt. Dennoch kann es sein, daß Sie diese Einstellung korrigieren müssen.

#### **Beispiel:**

Sie besitzen ein Notebook mit einer Stereo-Soundkarte. Sind keine externen Lautsprecher angeschlossen, kann es sein, daß nur ein Kanal auf den PC-Lautsprecher geschaltet ist. In diesem Fall schalten Sie bitte auf >Soundkarte (Mono)<.

### **Tastatursteuerung**

Empfohlen für Besitzer eines Notebooks, die sich mit der Trackball-Steuerung nicht anfreunden können.

Ist dieser Menüeintrag markiert, können Sie alle Steuertasten sowie die Karten mit den Cursor-Tasten anwählen. Für die Aktivierung der gewählten Taste drücken Sie die Eingabetaste.

#### **Hinweis**:

Wenn Sie Ihren Rechner mit der Maus steuern, sollten Sie die Tastatursteuerung deaktivieren, da sonst je nach Spielsituation der Mauszeiger ständig versetzt wird.

## **Sprachausgabe**

Zum Lieferumfang des Programms Skat 2095 gehören drei Stimmen. ( je ca. 150 Sound-Samples )

Diese Sound-Dateien befinden sich in den Verzeichnissen:

- \erwin (1) Urheber: Kay Elbert
- \georg (2) Urheber: Thorsten Lauer
- \martha (3) Urheber: Marina Elbert
- \user (4) reserviert für evtl. eigene Sound-Samples

Jedem Spieler kann nun eine dieser Stimmen 1-3 (4) zugewiesen werden. Doppelbelegung möglich und evtl. auch notwendig. Jede Stimme kann für sich nochmals in Lautstärke und Frequenz verändert werden.

Im Eingabe-Feld >Stimme< weisen Sie dem Spieler die gewünschte Stimme zu ( 1- 3 ).

Im Eingabe-Feld >Lautstärke< bestimmen Sie die Lautstärke. Werte von 1-15 sind zulässig.

Im Eingabe-Feld >Frequenz< verändern Sie die Tonlage ( Geschwindigkeit ). Werte: - 50 bis +50 %.

Mit den Schaltflächen >Test< prüfen Sie die getroffenen Einstellungen.

#### **Hinweis**:

Nicht alle Soundkarten verhalten sich gleich. Unter Umständen ist es möglich, daß die Angaben zur Lautstärke und Frequenz keine Auswirkungen haben.

#### **Siehe auch**:

Schaltfläche >Weiteres< Erstellen eigener Sound-Dateien

#### **Weiteres (Schaltfläche in Dialogbox Sprachausgabe)**

Durch Betätigen der Schaltfläche >Weiteres< gelangen Sie zu einer erweiterten Dialogbox, in der Sie die Möglichkeit haben, ganze Sätze zu prüfen. Dies ist insbesondere dann sinnvoll, wenn Sie dabei sind eigene Samples zu erstellen.

Wählen Sie hierzu einen Satz aus der Listbox und klicken Sie anschließend den Schalter TEST der gewünschten Stimme. Alternativ hierzu können Sie den gewünschten Satz auch in das Editfeld eingeben.

Die Schaltfächen >Sortiert< und >Gruppiert< erleichtern Ihnen das Auffinden einzelner Samples.

Durch Anklicken der Schaltfläche >Editor< wird eine Textdatei (probe.txt) zur Anzeige gebracht die Sie nach Ihren Wünschen anpassen können.

#### **Hinweis**:

Wird die Textdatei >Probe.txt< verändert, so muß anschließend eine der Schaltflächen >Sortiert< oder >Gruppiert< angeklickt werden, damit die neuen Daten in der Listbox erscheinen.

### **Erstellen eigener Sound-Samples**

Wenn Sie eine Soundkarte, ein Mikrofon und einen Wave-Editor besitzen, sind Sie in der Lage, eigene Sprachdateien zu erzeugen und diese ins Programm einzubinden.

Das dafür reservierte Verzeichnis >user< beinhaltet nach einer Installation bereits eine Wav-Datei mit dem Namen >ding.wav<. Dies Datei darf nicht gelöscht werden, da immer dann, wenn auf eine nicht existierende Datei zugegriffen wird, diese als Ersatz-Datei gewählt wird.

Füllen Sie dieses Verzeichnis nun mit Ihren Sound-Samples. Orientieren Sie sich bei der Namengebung bitte an den existierenden Wav-Dateien in den anderen Verzeichnissen.

#### **Beachten Sie bitte unbedingt**:

#### **Alle Samples müssen im Format 8 Bit; 11KHz; Mono abgespeichert werden. Die Länge (Größe) der Sound-Sample sollte in etwa der der Original Dateien entsprechen**.

Beachten Sie diese Punkte nicht, kann es zu unkontrollierten Programmabstürzen kommen, da aus Rücksicht auf langsame Rechner keine Prüfung der Dateien stattfindet.

Prüfen Sie Ihre Samples mit den erweiterten Funktionen in der Dialogbox **Sprachausgabe.** Schaltfläche: Weiteres

#### **Anmerkung**:

Natürlich könnten Sie auch die Dateien in den Verzeichnissen >erwin, georg und martha< ebenfalls gegen eigene Samples austauschen. Wenn Sie hierfür die Stimmen Ihrer Skatfreunde einsetzen, ist die Simulation auf dem Rechner nahezu perfekt.

## **Testspiel laden**

Mit diesem Menüpunkt können Sie ein zuvor abgespeichertes Spiel laden und erneut durchspielen.

#### **Zu beachten ist**:

Diese Funktion ist nur aktiv, wenn gerade keine Spielrunde läuft.

Beim Nachspielen können Sie den Spielablauf nur durch Variationen Ihres Spieles verändern. Sie haben keinen Einfluß auf das Spielverhalten der beiden Computerspieler. Dies führt in seltenen Fällen dazu, daß sich ein abgespeichertes Spiel nicht (auf Anhieb) wiederholen läßt, da in manchen Situationen auch der Zufall mitspielt.

# **Inhalt**

Sie gelangen zu ersten Seite von diesem Hilfe-Menü.

# **Suchen**

Aufruf eines Stichwortverzeichnis um zu einem gewünschten Hilfe-Thema zu gelangen

## **Hilfe zur Hilfe**

Sie erhalten Informationen über die Handhabung eines Hilfe-Menü.

# **Skatordnung**

Aufruf der Skatordnung und Wettkampfordnung vom Deutschen Skatverband e.V.

### **CreaTeam - Software**

**CreaTeam - Software lnh. Kay Elbert sünderup 8                 24943 Flensburg**

> **Tel.: 0461 / 64808** Fax.: 0461 / 64095

# **Info Skat 2095**

Hinweise zum Programm Skat 2095.

## **Lizenznehmer**

#### **Folgende Angaben werden zur Anzeige gebracht:**

- - Name des Käufer des Programms (in der Regel auch Lizenznehmer)<br>Name des Anwenders (Lizenznehmer nach Angabe bei In (Lizenznehmer nach Angabe bei Installation)
- 

Seriennummer des Programms (Vergabe durch CreaTeam-Software)

Hinweis: Die Seriennummer teilt sich in zwei 5stellige alphanumerische Blöcke auf.

- 1. Block = Serien-Nr. der Skat 2095-Version
- 2. Block = bei Upgrade-Kunden Serien-Nr. der Skat 2010-Version.

#### **Bitte beachten Sie**:

Erwirbt ein Kunde Skat 2095 zum Upgrade-Preis, so ist der Lizenzvertrag nur gültig, wenn auch die Vorgänger-Version Skat 2010 in seinem Besitz ist. Keinesfalls darf diese ältere Version weiter veräußert werden.

Siehe auch: Lizenzbestimmungen

### **Skat 2010 --> Skat 2095 mit Uli Stein**

#### **Highlights, sowie die wichtigsten Neuerungen gegenüber der Vorgängerversion Skat 2010**.

#### **Grafik**:

- Mit animierten Comicfiguren von Uli Stein
- $\blacksquare$ Vollbild auch bei Grafikauflösung 800 x 600
- Verbesserte Kartengrafik (256 Farben)
- Französisches und deutsches Blatt.

#### **Sound / Sprache**

- Umfangreiche Sprachausgabe für Reizen, Spielansagen und Bemerkungen
- 3 Stimmen im Lieferumfang (je ca. 150 Samples)
- Einbinden weiterer Stimmen möglich.  $\blacksquare$

#### **Spielstärke**:

- Erheblich verbesserte Spielstärke
- Hilfestellung für Anfänger (Punkte und Trümpfe mitzählen)

#### **Spieloptionen**

- 14 verschiedene Spielmodi sowie Highscorelisten
- Reine Ramschrunden
- $\blacksquare$ weitgehend regional anpassbare Konfiguration
- $\blacksquare$ Bock - Ramsch, Spitze, Contra-Re, Revolution, rum, usw.
- Spiel schenken
- Spielernamen änderbar
- 2 männliche und ein weiblicher Computergegner stehen zur Auswahl
- Spielbetrachter zur Spielanalyse
- Nachspielen einzelner Spiele

#### **Sonstiges**

- Umfangreiches Hilfemenü
- Crashkurs zum Erlernen des Skatspiels  $\blacksquare$
- $\blacksquare$ Tastatursteuerung für Notebookbesitzer
- Speichern mehrerer Spielstände möglich
- Umfangreiche Systemanpassungen

#### **Empfohlen vom Deutschen Skatverband e.V**.

## **Hinweise zur Shareware-Version des Spieles**

#### **Einschränkungen gegenüber der Vollversion:**

- Voreingestellte Skatregeln lassen sich nicht abändern.
- Die Namen für Spieler 1 und 2 sind fest vorgegeben.
- Spielstände können nicht gespeichert werden.
- Anwender kann weder Contra noch Re geben.
- Ab dem 3. Spiel können Sie nur bis max. 23 reizen.
- Es erfolgen keine Eintragungen in die Highscore-Listen.
- Bei Ramsch: >Grand-Hand< und >Schub< nicht anwählbar.
- Regelmäßige Einblendungen. Intervall 2 Minuten; Wartezeit bis max. 30 Sekunden

#### **Änderungen vorbehalten**.

Es existieren zwei unterschiedliche Sharewareversionen.

**1. Disketten - Version** (eine 3,5" Diskette.)

- Es steht leider nur eine Stimme für alle 3 Spieler zur Verfügung.
- Der weibliche Mitspieler (Martha) ist nicht anwählbar.

#### **2. CD-ROM - Version**

Es entfallen die Einschränkungen der Disketten-Version

#### **weitere Hinweise:**

Bei einer Installation erfolgen keine Änderungen der System-Dateien. Sie müssen für eine Deinstallation also nur das entsprechende Verzeichnis wieder löschen.

Beide Versionen sind, sofern die Daten unkomprimiert vorliegen, direkt von CD-ROM startbar. In diesem Fall wird beim ersten Start ein Verzeichnis mit Namen >skat\_sw< auf Laufwerk C:\ erzeugt, das jederzeit wieder gelöscht werden kann.

## **Fehlermeldungen**

#### **Das Programm ist nicht ordnungsgemäß installiert..**.

Diese Fehlermeldung erscheint wenn:

- Die Hardware Ihres Rechners verändert wurde.
- $\blacksquare$ Ein neues Betriebssystem installiert wurde.

#### **Abhilfe**:

Installieren Sie Skat 2095 erneut von den Originaldisketten.

#### **Exec Format Error**.

**Ursache**: Zu wenig Arbeitsspeicher

Sie betreiben Windows 3.1 im Standard-Modus mit nur 2 MB RAM

#### **Abhilfe**:

Starten Sie Windows im erweiterten Modus. Aufruf mit >WIN/3<

### **Häufig gestellte Fragen**

#### **Warum wird der Skat (Stock) immer gezeigt ?**

Siehe unter Spieloption >rum< und >Extras...<

#### **Was bedeutet das Minus-Zeichen >(-)< in der Highscore-Tabelle ?** Stichwort: Highscore

#### **Warum kann ich die Spielregeln nicht abändern ?**

Die Spielregel lassen sich natürlich nicht während eines Spieles ändern. Bestimmen Sie **vor** Beginn einer Spielrunde die Spielregeln. Vorgang: Menüleiste: Optionen/Spielregeln

#### **Wieso werden Spiele, die nach Punkten gewonnen wurden, als verloren gewertet ?**

Sie haben die Spieloption >mit Spitze< gewählt. Stichwort: Extra...

#### **Wo ist die Passe-Taste ? (Die Spielfläche wird teilweise durch Windows verdeckt)**

Sie betreiben Ihren Rechner mit Windows 95. Wählen Sie unter >START/Einstellungen/Task-Leiste< folgende Einstellungen: Immer im Vordergrund=AUS

#### **Warum füllt die Spieloberfläche von Skat 2095 nicht den gesamten Bildschirm ?**

Skat 2095 unterstützt die Grafikauflösungen 640x480 und 800x600 Bildschirmpunkte. Betreiben Sie Windows in einer höheren Auflösung, so ist ein Spielen im Vollbildmodus leider nicht möglich. Allerdings bieten einige Grafikkarten die Möglichkeit, bestimmte Anwendungen in speziellen Auflösungen zu betreiben. Prüfen Sie, ob Ihre Grafikkarte eine solche Umschaltung unterstützt.

#### **Wieso ist von der verbesserten Kartengrafik, gegenüber Skat 2010 ist nichts zu merken ?**

Sie betreiben Windows mit nur 16 Farben. Ändern Sie die Systemeinstellungen von Windows. Empfohlen: Grafikauflösung 800x600 - 256 oder mehr Farben

### **Gewährleistung / Haftung**

Selbstverständlich wurde diese Programm mit größtmöglicher Sorgfalt erstellt und getestet. Dennoch können, trotz aller Bemühungen, Programmfehler nie ganz ausgeschlossen werden.

Aus diesem Grund sei darauf hingewiesen, daß CreaTeam-Software keinerlei Haftung für Schäden die mittelbar oder unmittelbar durch Gebrauch des Programms entstehen übernimmt. Desweiteren kann keine Gewähr für die Verträglichkeit dieser Software mit irgendwelchen anderen Programmen oder Hardware-Bestandteilen übernommen werden.

### **weitere Hinweise**

Bei den in der Dokumentation verwendeten Soft- und Hardwarebezeichnungen handelt es sich zum Teil um eingetragene Warenzeichen. Sie dienen lediglich zur Identifikation.

**Kartengrafik mit freundlicher Genehmigung der Altenburger und Stralsunder Spielkarten Fabriken AG, ASS**.

### **Grand-Hand (Grandouvert)**

Der Zählwert für Grand-Hand-Spiele ist von der Regeleinstellung > mit rum< abhänig.

Ist die Option >mit rum< gewählt oder spielen Sie reine Ramschrunden, zählt der Grand-Hand 40 bzw. 36.

#### **Beispiel: Mit 1 - Spiel 2 - Hand 3 x 36 (40) = 108 (120**)

Spielen Sie >ohne rum< so wird genau wie bei Farbspielen lediglich die Stufe Hand gewertet.

#### **Beispiel: Mit 1 - Spiel 2 - Hand 3 x 24 (20) = 72 (60**)

**Grand ouvert** (nur bei Spielen nach Skatordnung)

- Zählwert 36
- $\blacksquare$ es ist immer ein Handspiel
- die Karten werden offen gelegt  $\blacksquare$
- die Gegenspieler dürfen keinen Stich erzielen, also Schneider/Schwarz  $\blacksquare$

## **abwerfen**

Eine unliebsame Karte im günstigen Moment loswerden.

### **anbieten**

Eine Karte, die Augen zählt, dem Alleinspieler anbieten, um ihn zum Einstechen zu zwingen.
### **ansagen**

Spielstufen wie Schneider, Schwarz, Spitze können bei Spielbeginn bereits angesagt werden. Bei der Abrechnung zählt dieses entsprechend mehr.

# **anspielen**

Vorhand spielt die erste Karte: Er spielt an.

### **aufnehmen**

Der Skat (Stock) wird aufgenommen und gegen zwei unliebsame Karten ausgetauscht.

# **Augen**

Der Zählwert der (einzelnen) Karten.

### **ausreizen**

Sein Blatt ausreizen bedeutet: Bis an die Grenze gehen, was das Blatt hergibt.

# **bedienen**

die geforderte Farbe wird bedient.

## **Bierlachs**

Bei dieser Spielart verliert derjenige die Runde, der zuerst Minus 501 Punkte erreicht.

### **blank**

Eine einzelne Karte einer Farbe. Man spricht oft von einer blanken Zehn.

### **Bock**

In sogenannten Bock-Runden werden alle Spiele doppelt berechnet. Meist folgen auf drei Bockspiele drei Ramschspiele.

### **Contra / Kontra**

Glaubt einer der Gegenspieler das Spiel des Alleinspielers zu Fall bringen zu können, so gibt er Contra. Bei der Abrechnung wird das Ergebnis verdoppelt.

## **Daus**

Andere Bezeichnung für As.

### **drücken**

zwei unliebsame Karten weglegen.

### **Durchmarsch**

Erzielt ein Spieler in der Ramschrunde alle Stiche, so ist ihm ein Durchmarsch gelungen.

## **Eicheln**

Andere Bezeichnung für Kreuz.

### **einstechen**

Eine Farbe die man nicht bedienen kann, mit einer Trumpfkarte übernehmen.

## **Farbe**

Die vier Farben des Skatspiels:

Kreuz (Eichel) Pik (Grün) Herz (Rot) Karo (Schellen)

# **Flöte**

Bezeichnung für eine lange Reihe von Trümpfen.

# **gesund**

Ein Begriff beim Ramschen, der besagt, daß man nicht Grand-Hand spielen möchte.

## **Grand**

Beim Großspiel Grand sind nur die Buben Trumpf.

## **Grandouvert**

Das teuerste Spiel im Skat.

#### **Die Skatregel besagt**:

- Zählwert 36
- $\blacksquare$ es ist immer ein Handspiel
- $\blacksquare$ die Karten werden offen gelegt.
- $\blacksquare$ die Gegenspieler dürfen keinen Stich erzielen.

## **Grün**

Andere Bezeichnung für Pik

### **Hand**

Spiele bei denen der Skat (Stock) nicht aufgenommen wird, sind Handspiele.

### **Hinterhand**

Bezeichnung des Spielers der die letzte (3.) Karte im Stich hinzulegt.

# **Junge**

Andere Bezeichnung für Bube.

# **Jungfrau**

erzielt ein Spieler beim Ramsch keinen Stich, so ist er Jungfrau. Dadurch verdoppelt sich das Ergebnis bei der Abrechnung.

## **Lusche**

Eine kleine Karte ohne Zählwert.

### **Maurer**

Bezeichnung für Spieler, die trotz eines guten Blattes vorzeitig passen, um so dem Alleinspieler Contra zu geben.

# **mit**

Beispiel: Mit drei ; Spiel vier ...

Angabe über die Anzahl der vorhandenen Spitzentrümpfe.

# **Mittelhand**

Der Spieler der als zweiter eine Karte im Stich hinzulegt wird als Mittelhand bezeichnet.

## **Null**

Reizwert 23

Bei diesem Spiel darf der Alleinspieler keinen Stich erzielen.

## **Nullouvert**

Reizwert 46

Bei diesem Spiel darf der Alleinspieler keinen Stich erzielen.

## **Ober**

Andere Bezeichnung für Dame.

# **offen**

Spiele die zu Tisch gelegt werden.

### **ohne**

Beispiel: Ohne drei ; Spiel vier ...

Angabe über die Anzahl der fehlenden Spitzentrümpfen.

### **passen**

Ansage eines Spielers, die bedeutet, daß er nicht höher reizen möchte.

# **quetschen**

Andere Bezeichnung für >drücken<.
### **Ramsch**

Sonderspiel. Verlierer des Spieles ist derjenige, der die meisten Punkte erzielt.

### **Re**

Erwiderung des Alleinspielers auf Contra. Natürlich nur dann, wenn er glaubt sein Spiel zu gewinnen.

### **reizen**

Beim Reizen wird vor jedem Spiel der Alleinspieler ermittelt. Ausnahme: Ramschspiele

#### **Revolution**

Die Revolution ist ein Sonderspiel und entspricht nicht den Regeln nach der Skatordnung. Im Prinzip handelt es sich um einen offenen Nullouvert-Hand, wobei aber die Gegner Ihre Karten, einschließlich der Karten im Skat, beliebig tauschen können.

## **Rollmops**

Ein Blatt das von jeder Farbe vier Trümpfe aufweist. ( 2 Buben )

### **Rot**

Andere Bezeichnung für Herz.

#### **rum**

Eine im norddeutschen Raum vielfach angewandte Option. Sie besagt, daß der Skat ( Stock ) bei der Aufnahme durch den Einzelspieler den Gegnern gezeigt wird. Für den    Alleinspieler erhöht sich der Wert des Spieles um den angesagten Farbwert.

Beispiel: Mit 1 - Spiel 2 - RUM 3 x Kreuz = 36 ( statt 24 ohne RUM )

### **Runde**

Eine Runde besteht aus 3 Spielen.

### **Schellen**

Andere Bezeichnung für Karo.

### **schmieren**

Eine Karte mit hohem Zählwert zuwerfen.

### **Schneider**

Erzielt eine der Parteien weniger als 31 Augen, so ist sie Schneider

### **schwarz**

Erzielen die Gegenspieler keinen Stich, so sind sie schwarz.

### **Skat**

Bezeichnung für die zwei Karten, die beim Geben verdeckt in die Tischmitte gelegt werden.

## **Spitze**

Bezeichnung für den kleinsten Trumpf. Wird diese Karte zum Schluß gespielt, so spielt man auf die Spitze.

### **stechen**

das Übernehmen einer Karte mit Trumpf, wenn man die geforderte Farbe nicht bedienen kann.

### **Stich**

Ein Stich besteht aus 3 Karten. Ein Spiel besteht aus 10 Stichen.

# **Trumpf**

Die Farbe, die vom Alleinspieler zur Trumpffarbe bestimmt wurde.

### **übernehmen**

den Stich an sich bringen.

### **Unter**

Andere Bezeichnung für Bube

### **verwerfen**

Bedient ein Spieler die geforderte Farbe nicht obwohl er diese hat, so hat er sich verworfen und damit das Spiel verloren.